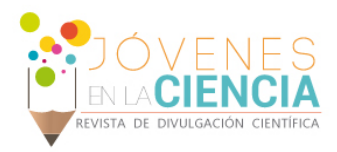

# ANALIZADOR DE ESPECTROS ÓPTICOS

# Duran Ramírez Ivan Arat (1), López Ruíz Sergio (2), Vargas Rodríguez Everardo (3), Guzman Chavez Ana Dinora (3)

1 [Escuela de Nivel Medio Superior Centro Histórico León, Univeridad de Guanajuato] | [ Dirección de correo electrónico: ivan.duranrmz@gmail.com ]

2 [Licenciatura en ingeniería en comunicaciones y electrónica, Universidad de Guanajuato] | [ Dirección de correo electrónico: s.lopezruiz@ugto.mx ]

3 [Departamento de estudios multidisciplinarios, División de Ciencias e Ingenierías, Campus Irapuato-Salamanca, Sede Yuriria, Universidad de Guanajuato] | [ Dirección de correo electrónico: evr@ugtomx.onmicrosoft.com, ad.guzman@ugto.mx]

# Resumen

En este trabajo se presenta la implementación de un analizador de espectros ópticos (OSA). El cual está basado en principio de dispersión de la luz por medio de una rejilla de dispersión. La luz dispersada se hace llegar en una cámara CCD, de manera tal que cada longitud de onda incide en pixeles específicos. Debido a las especificaciones de la cámara, esta sólo refleja los datos de intensidad y el pixel que está siendo alcanzado, por lo que se deberá crear un arreglo geométrico para transformar dicho pixel a una longitud de onda real.

# Abstract

In this work the implementation of an optical spectrum analyzer (OSA) is presented. This is based on the optical dispersion principle which was achieved by means of a dispersive grating. Here the dispersed light arrives at a CCD camera in such a way that each wavelength reaches to specific pixels. In due of the camera specifications, this can only show an intensity and pixel reached data, so we must to create a geometric arrangement to transform the pixel data into a real wavelength.

Palabras Clave **Difracción; Rejilla de difracción; Luz**; Espectro electromagnético; Rango visible.

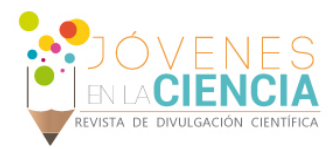

# **INTRODUCCIÓN**

En la actualidad, los analizadores de espectros ópticos (Optical Spectrum Analyzer, OSA) son instrumentos de medición frecuentemente utilizado para el análisis de señales ópticas. Una de las principales características del OSA es que este permite analizar señales de diferentes aplicaciones como por ejemplo las señales acústicas, las señales de comunicaciones por fibra óptica. Así mismo sirve para realizar medidas de potencia en función de la longitud de onda. Sus aplicaciones incluyen la caracterización de fuentes de luz (fuentes de luz blanca, diodos de emisión de luz (LED) y laser) y su distribución de potencia por longitud de onda; así como la medida de características de transmisión, reflexión y absorción de componentes ópticos pasivos [1].

# ¿Qué es la luz?

Entendemos por luz, aquella manifestación energética radiante electromagnética y que podemos percibir mediante el sentido de la vista. La luz, inicialmente era considerada un fenómeno que podía ser explicado como ondas que viajaban por el espacio, con su experimento de la doble rendija, el cual muestra que la luz sufre interferencias propias de una onda (Thomas Young, 1807); para posteriormente, ser considerada una partícula, denominada por Newton como un fenómeno corpuscular. Éstas ideas se trabajaron a lo largo de los años, hasta que Maxwell explicó que, efectivamente, la luz tiene la cualidad de onda, siendo estas electromagnéticas por su similitud con las ondas de radio y por Planck, quien llamo a esos corpúsculos, cuantos. Fue hasta 1924 que el físico francés, Louis de Broglie, unificó ambas teorías, la electromagnética y la de cuantos, específicamente los fotones, demostrando la doble naturaleza de la luz. [1]

### *El color*

La luz blanca es una señal electromagnética que está compuesta por todas las longitudes de onda pertenecientes a los famosos colores del arcoíris, es decir: violeta, azul, verde, amarillo, naranja y rojo. Dichos colores fueron observados por primera vez gracias al fenómeno de difracción, empleado por primera vez por Sir Isaac Newton en 1670, quien hizo que un haz de luz solar (luz blanca) penetrara un prisma triangular y a la salida se descompusiera en diferentes rayos de colores. Un color, se puede definir como, la interacción de la luz blanca con el entorno [2].

# Difracción

En física, podemos definir el fenómeno de difracción como la obstaculización al paso de la luz por un objeto particular, el cual puede ser un prisma o una rejilla. Dadas las cualidades de onda electromagnética que posee la luz, cuando esta choca con el objeto sufrirá una desviación en su trayectoria, donde cada color (longitud de onda) se desvía con un ángulo particular. Este fenómeno da paso a lo que conocemos como "espectro", que no es nada más que la separación del haz en sus distintas frecuencias que lo componen y sus respectivas intensidades. Este cambio en la trayectoria está definido por la relación entre la longitud de onda y el tamaño del objeto con el que choca [3].

#### *Difracción mediante rejillas de difracción*

Empecemos por definir lo que una rejilla de difracción es, siendo esta un componente óptico que difracta la luz policromática (blanca). El principio de operación de las rejillas de difracción está basado en el fenómeno de interferencia de la doble rendija de Young. En sí, la rejilla es un conjunto de rendijas monoespaciadas y totalmente paralelas una entre otra [4].

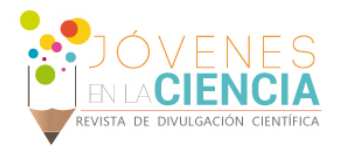

# **MATERIALES Y MÉTODOS**

Los materiales usados en este proyecto se mostrarán en el siguiente listado:

- 10 postes ópticos
- 10 soportes para postes
- 10 bases
- 1 soporte para LED
- 1 lente planoconvexas
- 1 lente de enfoque
- 1 lente de imagen
- 2 lentes planas
- 1 LED blanco
- 1 LED rojo
- 1 LED amarillo
- 1 LED verde
- 1 LED azul
- 1 LED infrarrojo
- 5 monturas para lentes
- 1 ajustador de ancho de endidura de 1 a 1 micrómetros
- 1 rejilla de difracción de 1200 líneas/mm
- 1 montaje para rejilla
- 1 cámara CCD. Thorlabs 106-VIS de 350 a 1100 nm
- Thorlabs Beam Profiler 5.0
- Ocean Viewer de Ocean Optics
- Labview 2017
- Matlab 2018
- Voltímetro
- Cables pasa corriente
- Optical Spectometer Analizator (OSA USB 2000+)
- Fuente de alimentación
- **Computador**
- Fibra óptica plástica
- Soporte para fibra óptica
- 1 resistencia de 32K y 220 [Ω]

# Descripción del experimento

Lo primero que se hizo fue crear el arreglo óptico que necesitábamos, como se muestra en la Imagen 1, para posteriormente fijarlo ya que es indispensable que una vez se empiece a trabajar, no haya alteraciones en el sistema. Cabe aclarar que el arreglo con la fibra óptica se añadirá después de recopilar los datos sin ella.

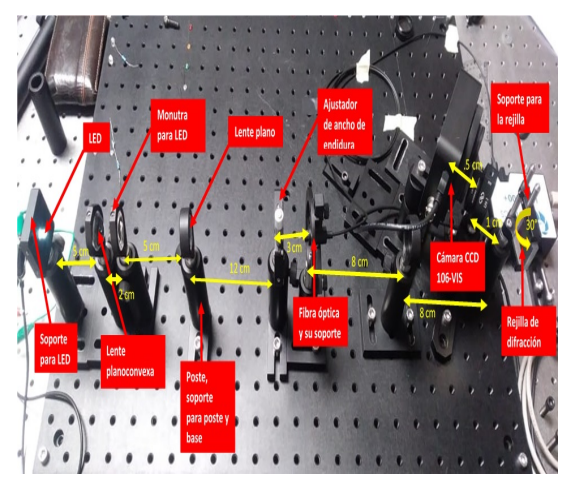

**IMAGEN 1: Arreglo óptico utilizado para el experimento**

Una vez se tiene el arreglo listo, la cámara CCD se conecta a un computador y en éste se deberá tener instalado previamente el Thorlabs Beam Profiler 5.0; posteriormente, el dispositivo LED se conectará a una fuente de alimentación que suministrará un voltaje igual a 2.5 V y una corriente de 1 mA con la intervención de una resistencia de 32 KΩ para el color blanco específicamente. En la Tabla 1 se presentan los voltajes y corrientes empleados para cada LED, junto con su respectiva resistencia, la cual se conectó en serie para limitar la corriente que circula por cada LED. Una vez que el LED está operando se deberá ver en el software perfilador una figura similar a la mostrada en la imagen 2. Una vez que se tiene la imagen fija, lo siguiente a realizar es una exportación de los datos en la forma "Intensity Value Text Matrix (\*.csv)".

![](_page_3_Picture_0.jpeg)

Los pasos anteriores deberán realizarse para cada color de LED, tomando las capturas de datos por rondas, para así tener diversos estados del haz de luz. En nuestro experimento se tomaron 4 capturas de datos para cada color (blanco, rojo, amarillo, verde, azul e infrarrojo), es decir, 24 datos en total.

![](_page_3_Picture_2.jpeg)

Una vez teniendo todas las capturas de datos, se procesaron en Matlab, haciendo un promedio de las 4 capturas por color, es decir, se obtuvieron en total 6 gráficas, una correspondiente a cada, sólo que estás tienen una precisión mayor debido a que cada una de las capturas correspondientes a cada color fueron promediadas.

#### **IMAGEN 2: Para el color blanco; figura Gaussiana que debería obtenerse en el perfilador**

Ahora, para obtener las longitudes de onda correspondientes a cada color, habrá de programarse un arreglo geométrico determinado por la siguiente fórmula:

$$
\sin(\theta) = \frac{n\lambda}{g} \tag{1}
$$

Donde  $\theta$  = ángulo refractado  $n = 0, 1, 2...$  $\lambda$  = es la longitud de onda de la luz que incide  $g$  = espacio de la rejilla que en nuestro caso fue de  $1 \times 10^6$  / 1200

Una vez habiendo procesado los datos adquiridos con nuestra cámara y haber obtenido los perfiles de los espectros. Se procedió a montar una fibra óptica en el experimento, la cual se conectará al OSA. Este aparato nos mostrará los datos de longitud de onda e intensidad en el software Ocean Viewer y lo emplearemos para tener una referencia calibrada. Una vez que se montó el OSA se empezó con el análisis espectral del LED color blanco para tomar un dato de referencia. Una vez guardado el dato del color blanco, se procederá a hacer la prueba con los otros colores; esto servirá para compararlo con los datos obtenidos con nuestro OSA, para poder crear una comparativa que nos será útil para corroborar que nuestros datos sean correctos.

Dichas gráficas (el promedio obtenido en Matlab y el dato del OSA) puede graficarse en el mismo espacio para facilitar su comparación, habiéndose graficado longitud de onda (x) contra intensidad (y). También se creó la gráfica que muestra el crecimiento de la longitud de onda (x) contrastadas a su ubicación del eje x en los pixeles de la cámara (y), es decir, establecer una relación pixel versus λ. Dichas gráficas se muestran en la Imagen 3. La diferencia en las escalas en (y) es diferente debido a que no normalizamos los resultados. Por otra parte, las diferencias en la distribución de intensidades por longitud de onda pueden variar debido a que el OSA de referencia emplea una rejilla de difracción diferente a la que empleamos nosotros en nuestro experimento y cada una tiene diferentes características de reflexión por longitud de onda.

# **RESULTADOS Y DISCUSIÓN**

![](_page_4_Picture_0.jpeg)

#### **Imagen 3: Gráficas de los espectros obtenidos con el OSA implementado por nosotros con la cámara CCD (línea azul) y los espectros medidos con el OSA de referencia (naranja)**

![](_page_4_Figure_2.jpeg)

Con base en las gráficas analizadas

por nuestro arreglo tanto físico como de software, podemos hacer la siguiente comparación, la cual contrastará los resultados<br>empíricos contra empíricos los del OSA.

Además de tener una aproximación real a los datos encontrados, podemos resaltar que la distribución de los pixeles de la

cámara CCD a una longitud de onda específica no es lineal, como lo explica la gráfica de pixel/λ, cuya curva denota que, a mayor longitud de onda, el ángulo de difracción (θ) refleja un incremento que no tiene proporción con el resto de datos, por lo que el ancho del sensor CCD no alcanzará a notar el dato ofrecido por longitudes de onda que tiendan hacia el valor del infrarrojo y mayores.

![](_page_4_Picture_302.jpeg)

# **TABLA 1: Comparación de longitudes de onda de los colores utilizando el espectrómetro de Matlab y el OSA**

# **CONCLUSIONES**

Con base a los resultados obtenidos se demuestra que se puede implementar un analizador de espectros ópticos en el rango visible con LabVIEW y una cámara CCD obteniendo resultados muy cercanos a un espectrómetro comercial, con un error máximo de 3.811 nm.

# **AGRADECIMIENTOS**

A la Universidad de Guanajuato por permitirnos hacer uso de sus instalaciones y equipo.

![](_page_5_Picture_0.jpeg)

Al Dr. Everardo Vargas Rodríguez quien fue nuestro asesor en este proyecto y nos ayudó a resolver todas las dudas que se fuesen presentando. Además de brindarnos todo lo que el tuviera a su alcance para poder materializar este proyecto.

Al Dr. J.M. Estudillo Ayala por facilitarnos el OSA que sirvió de referencia en nuestros experimentos.

A mis padres que me dieron el apoyo y permiso para salir de la ciudad y poder trabajar en el proyecto.

# **REFERENCIAS**

- [1] Universidad Veracruzana. (2013). Nociones básicas de la luz. Recuperado de https://www.uv.mx/personal/lenunez/files/2013/06/luz.pdf
- [2] Bernardino Barrientos García (2007). Los experimentos de Newton. La luz y los colores. Ciudad Universitaria. Centro de Geociencias. [3] Augusto Beléndez Vázquez (2000). Difracción. Universidad de Alicante.
- [4] Newport. (2018). Tutorial: Diffraction Grating Physics. Recuperado de https://www.newport.com/t/grating-physics